**IBM i コンテンツ (2024年1月版)**

# **BRMS(バックアップ・リカバリーとメディアサービス)を 使ってみよう!**

日本アイ・ビー・エム株式会社 テクノロジー事業本部 IBM Powerテクニカルセールス

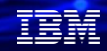

# **BRMS (バックアップ・リカバリーとメディアサービス) を 使ってみよう**

# **目次**

- **1. BRMS概説**
- **2. BRMSを使ってみよう**
	- **(1) 設定フロー概要 (2) BRMSの基本的な設定方法のご紹介 (3) オブジェクトの復元手順 (4) その他手順**
- **3. 仮想テープ装置のご紹介**
- **4. 補足情報**

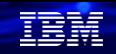

# 1. BRMS 概説 ( 1/5 )

- ✓ BRMSは、Backup Recovery and Media Servicesの略称です。
- ✓ IBM iのバックアップ、テープメディア管理ソフトウェアとして、OSの標準機能 を拡張した保管、媒体管理などの磁気媒体(仮想テープ装置を含む)に関連した 運用管理機能を提供
- ✓ IBM iの有償のライセンスプログラム(5770-BR1)です。PowerVSでは標準ライセ ンスとして(下記の3つ共)利用できます。 下記の3つのフィーチャーに分かれています。 1.標準 (5770-BR1の基本コンポーネント):保管・復元・媒体管理 2. ネットワーク・フィーチャー (5770-BR1のオプション1) : ネットワークを介して、複数のIBM i (区画)にて媒体管理を一元化 3. 拡張機能 (5770-BR1のオプション2) : HSM(階層記憶域管理)・アーカイブ管理・ソフトウェア暗号化

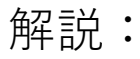

#### ・BRMSは、

完全に自動化された、バックアップ・回復及び媒体管理の機能を提供する IBM i のライセンスプログラムです。

- ・前提要件として、 媒体記憶域拡張機能(5770-SS1 オプション18:無償)が必要です。
- ・現時点(2023/12)では、新Navigator for i へのBRMSの組み込みサポートはありません (旧Navigator製品にはありましたが、新Navigator for iではまだ未対応)
	- :当資料では5250画面での操作画面を紹介しています。
- ・BRMS は、1つの標準プロダクトと、2つの追加フィーチャーで構成されます。 それぞれ、有償のフィーチャーになります。

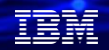

# 1. BRMS 概説 ( 2/5 )

✓ BRMSの主な標準機能は、下記の3つになります。

### ➢ バックアップ

- -複数の保管定義を一括管理
- -保管対象オブジェクトの表示・更新がメニューより容易に操作可能
- -(仮想)テープ装置を使用して、パラレル保管が可能

### ➢ 回復

-メニューから復元処理が容易に処理 -復元のために必要な媒体検索の自動化

### ➢ 媒体管理

- -媒体からの保管オブジェクトの検索、保管オブジェクトからの媒体の検索の自動化 -複数区画の保管情報を共有可能(ネットワークフィーチャーが必要)
- -媒体は、テープ装置、テープライブラリー装置、仮想テープ装置が対象

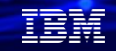

- ・バックアップは、ポリシーベースの保管プラン(日次、週次、月次、複雑な保管)を 簡単化します。 メニュー形式でのバックアップ設定、バックアップ装置の並行使用、 全体、差分、累積バックアップの設定が可能です。
- ・回復は、どの時点の、どのテープの、どの情報を復元するのか選択できます。 メニュー形式での回復処理、必要なテープのリストアップなどが可能です。
- ・媒体管理は、どこに、どの媒体があるのかを管理できます。 バックアップの履歴、世代管理、オブジェクト単位でのバックアップ対象管理 オブジェクト名、テープ名からの検索機能などを提供。

# 1. BRMS概説 ( 3/5 )

(仮想)テープ装置を用いて、並列保管や、直列保管(並行保管)が可能です。 テープに大容量の保管が必要な場合は、複数の(仮想)テープ装置を用いて、 バックアップ時間を短縮することができます。

並列保管

- ・一つのオブジェクトを複数の装置に分散
- ・巨大なオブジェクトを保管する場合に有効

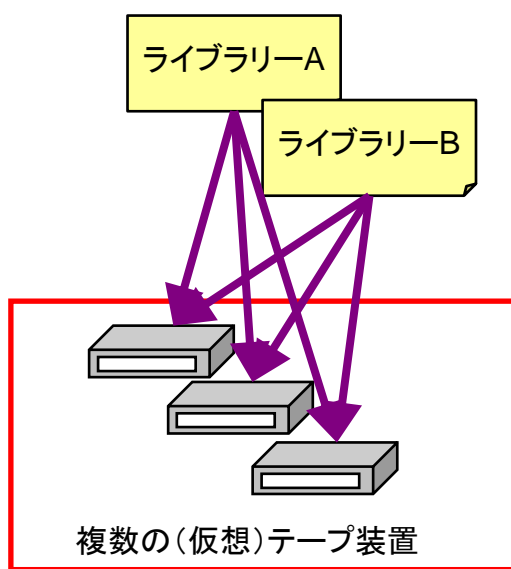

直列保管(並行保管)

- ・ライブラリー毎に分けて、複数の装置に分散
- ・多数のオブジェクトを複数保管する場合に有効

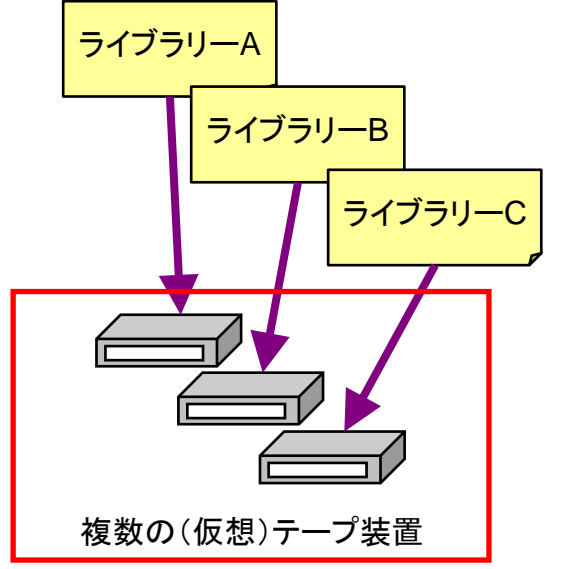

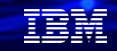

- ・通常のSAVLIB, SAVOBJコマンドでも並列保管・直列保管は可能ですが、複数装置を1つの 媒体定義(\*MEDDFN)として定義する必要があります。 BRMSを使用すると、媒体定義(\*MEDDFN)は必要なく、保管時に複数の装置を 指定するだけで、並列保管・直列保管が可能になります。
- ・(仮想)テープ装置は、同時に32個まで利用できます。

- 1. BRMS概説 ( 4/5 )
	- ✓ 媒体管理機能は、下記のような機能を提供します。大量のメディアを管理する場合には、 必須になります。

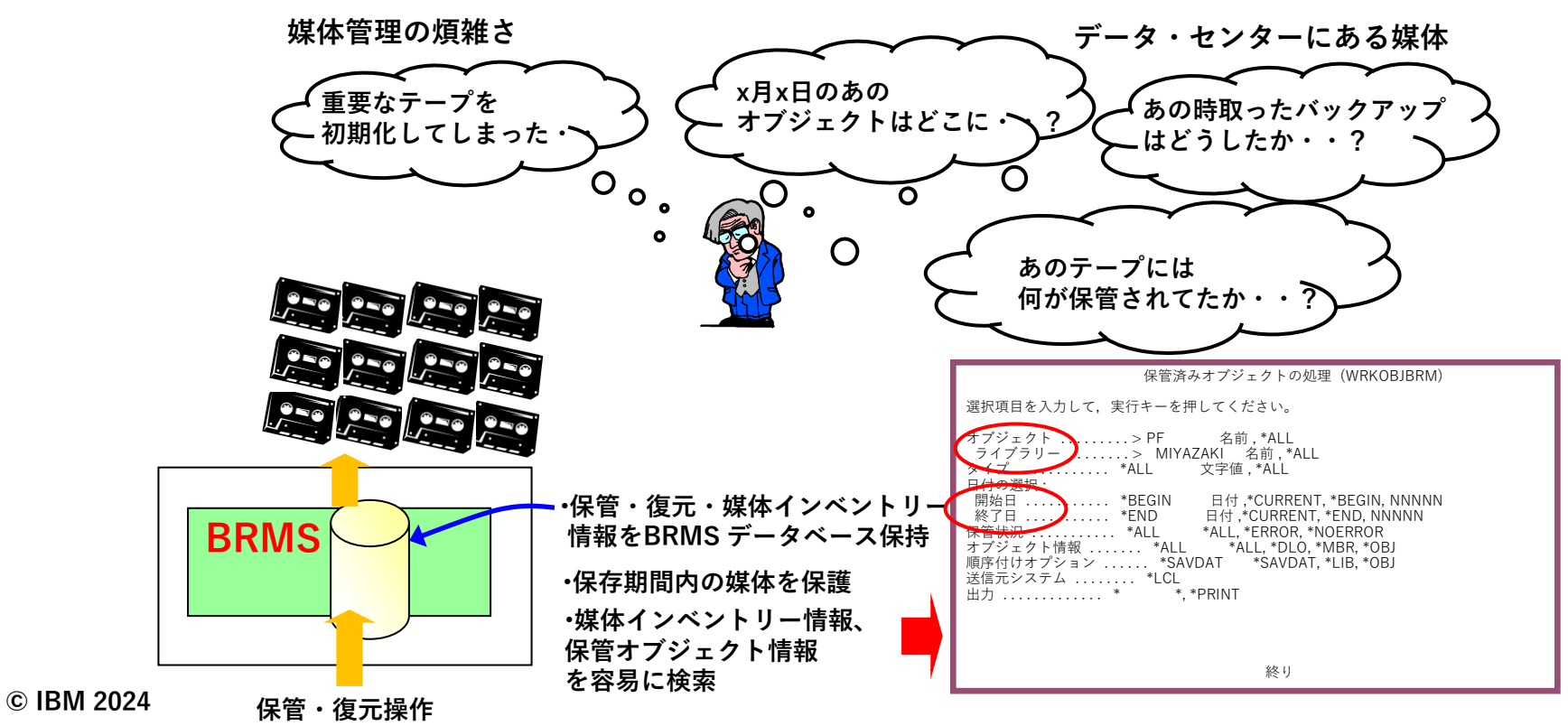

TEM

# 1. BRMS 概説 ( 5/5 )

✓ オプション機能は、下記のような機能を提供します。

**オプション1:ネットワーク・フィーチャー**

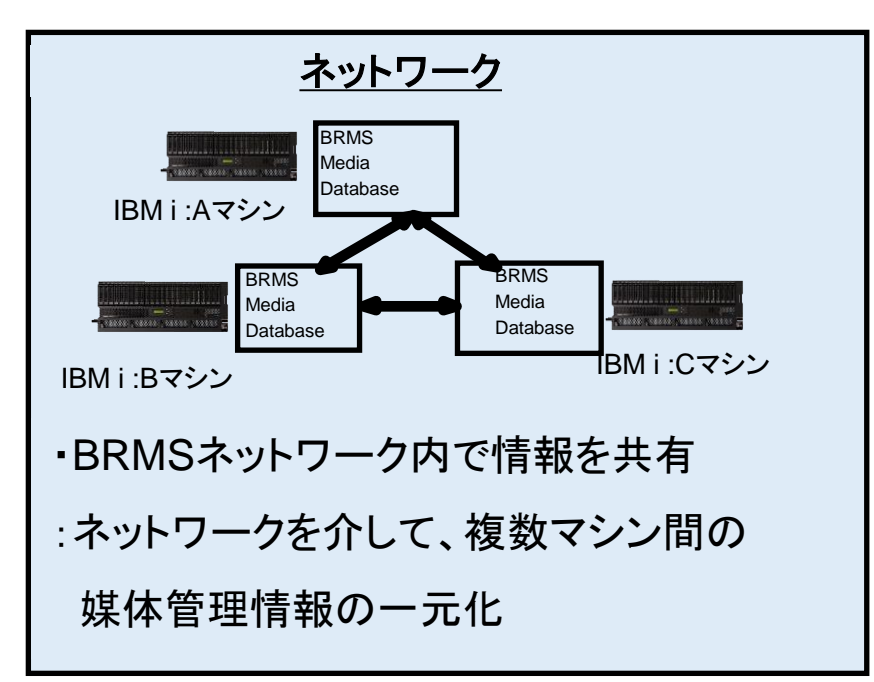

### **オプション2:拡張機能**

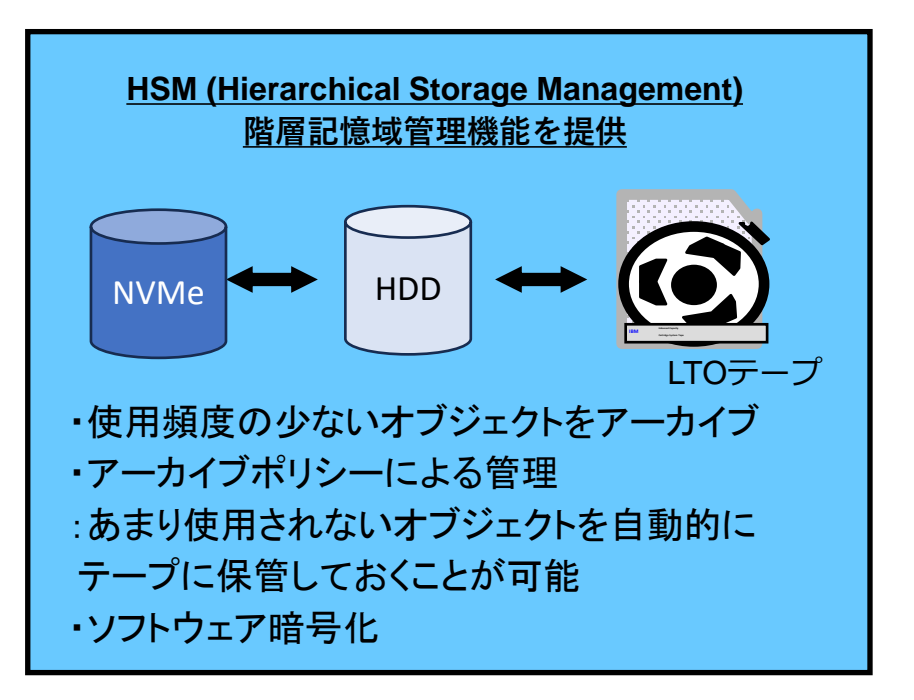

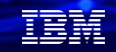

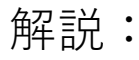

- ・オプション1のネットワーク機能は、TCP/IPを使用して、1つのネットワークの中で 複数のBRMSシステムを集中管理する機能を提供。ネットワークグループ内で管理される 媒体のインベントリーや、ポリシーを共用可能。
- ・オプション2の拡張機能は、HSM(階層記憶域管理)を提供。あまり使用されない オブジェクトを、アーカイブとしてテープに保管できます。ディスク上には、オブジェクトの 記述のみを残して、スペースを削減できます。使用頻度や、サイズ、など閾値に基づいた運用 が可能です。
	- また、ソフトウェア暗号化により、データをメディアに書き込む際にそのデータを安全 に暗号化することができます。データを選んで暗号化することもでき、単にユーザー・データ 全体を暗号化することもできます。 この機能を使用するには、オペレーティング・システム に Cryptographic Service Provider (5770-SS1 オプション44) がインストールされている 必要があります。

# 2. BRMSを使ってみよう

(1) 設定フロー概要 (BRMSの初期設定には、下記のような定義が必要)

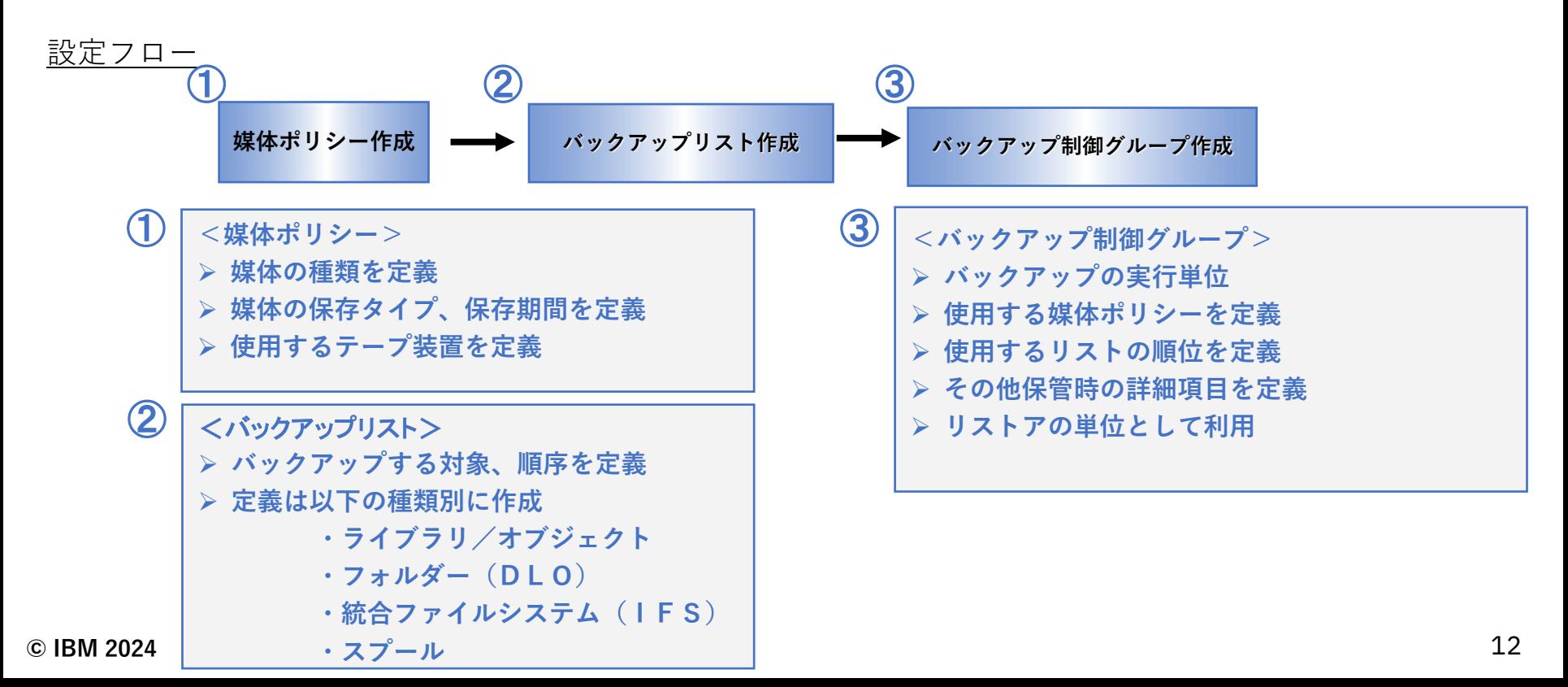

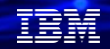

ここからは、1つのライブラリーをBRMSを使ってバックアップする例を記載します。

・ ここではテープ装置は仮想テープ装置を使います。(仮想テープ装置の使用法は3章を参照)

#### ①媒体ポリシー作成

- ・テープへの保管時に使用するテープの種類、媒体の種類、媒体の場所を指定します。
- ・テープライブラリーに、媒体を追加するときはBRMSから追加する必要があります。
- ・BRMS上で追加されたテープ媒体は、BRMSのインベントリーで追跡できます

#### ②バックアップリスト作成 ・バックアップする対象のライブラリー/オブジェクトを定義します

#### (3)バックアップ制御グループ作成

- ・BRMSは、保管する単位を、バックアップ制御グループとして定義できます。
- ・バックアップ制御グループ内には、保管するライブラリーや、保管時のコマンド、
- バックアップデバイス、媒体の種類、媒体の期限設定、などあらゆる属性が含まれます。
- ・これらの設定を簡単化するために、ポリシーを指定されます。

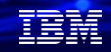

# (2) BRMSの基本的な設定方法のご紹介

### ①媒体ポリシーの作成( 1/4 )

事前設定1.

作成した仮想テープ装置をBRMSで使用できるよう にするための設定を行います。 まず、コマンド行より、「INZBRM OPTION(\*DATA) 」と入力し、仮想テープ装置を BRMSで認識させます。

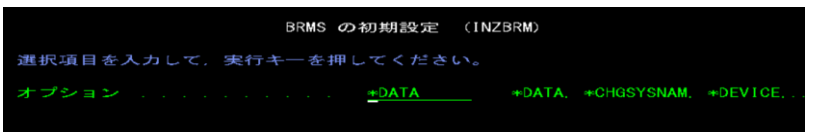

#### 事前設定2.

WRKDEVBRMコマンドで、仮想テープ装置が BRMSで使用できることを確認できました。

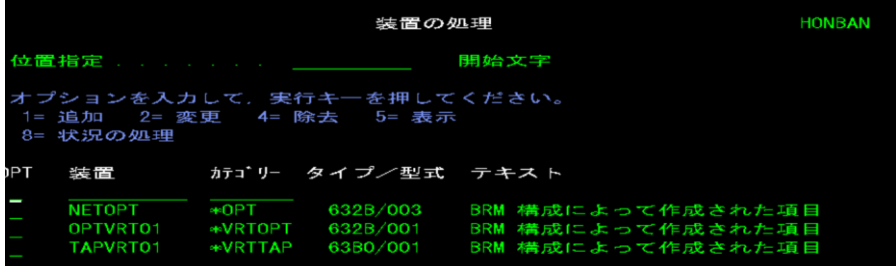

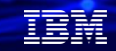

- ・BRMS初期設定(INZBRM) コマンドは、下記のような設定を実施します。 -導入または更新の後でBRMSプロダクトの初期設定を開始
- -BRMSをリセットし,省略時のポリシーおよび制御グループを確立するだけでなくすべての主要ファイ ル

を再初期設定

- ・OPTION(\*DATA)を指定すると、
	- -初期設定されているシステムの特性に基づいて,省略時の制御グループ,ポリシー,およびテーブルが 作成されます。さらに,新しい装置が追加され,ASPが構成されます。システムに対して定義されてい るが,BRMSに対してまだ定義されていないASPの省略時のASP記述が追加されます。
- ・下図のように、QSECOFRのユーザーでも、BRMSを使用中にアクセスが拒否される場合があります。 その場合は、

[SETUSRBRM USER(QSECOFR) USAGE(\*ADMIN) | QSECOFRに、BRMSの管理者の権限を与えてください。

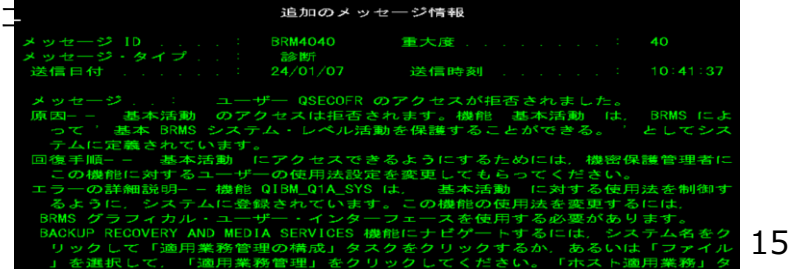

# (2) BRMSの基本的な設定方法のご紹介

# ①媒体ポリシーの作成( 2/4 )

事前設定3.

保管場所の処理

仮想テープ装置を保管場所として指定します。 まず、コマンド行より、「WRKLOCBRM 」と入力 し、1(追加)でTAPVRT01を追加します。

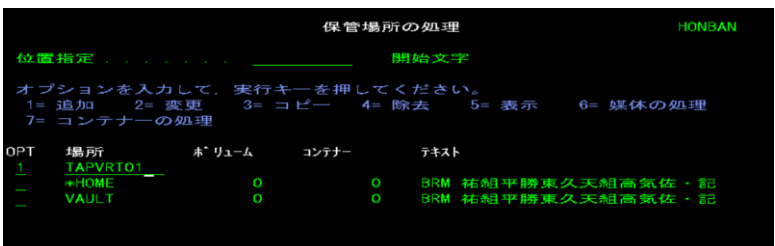

#### 事前設定4. TAPVRT01がBRMSの保管場所として 追加されました。

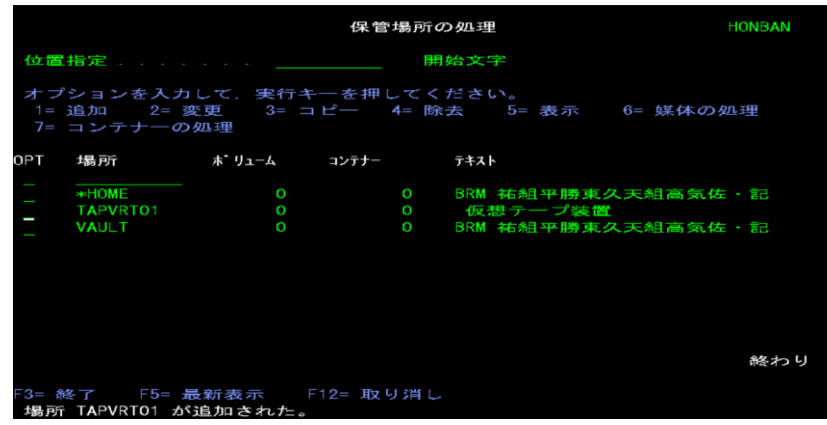

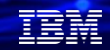

# (2) BRMSの基本的な設定方法のご紹介

### ①媒体ポリシーの作成( 3/4 )

事前設定5.

媒体の追加の処理

BRMSに、仮想テープ装置で使用する媒体の追加を します。まず、コマンド行より「ADDMEDBRM 」 と下記のように入力します。

事前設定6.

WRKMEDBRM コマンドで媒体の処理メニューを 見ると、VOL001が追加されていることを確認でき ます。

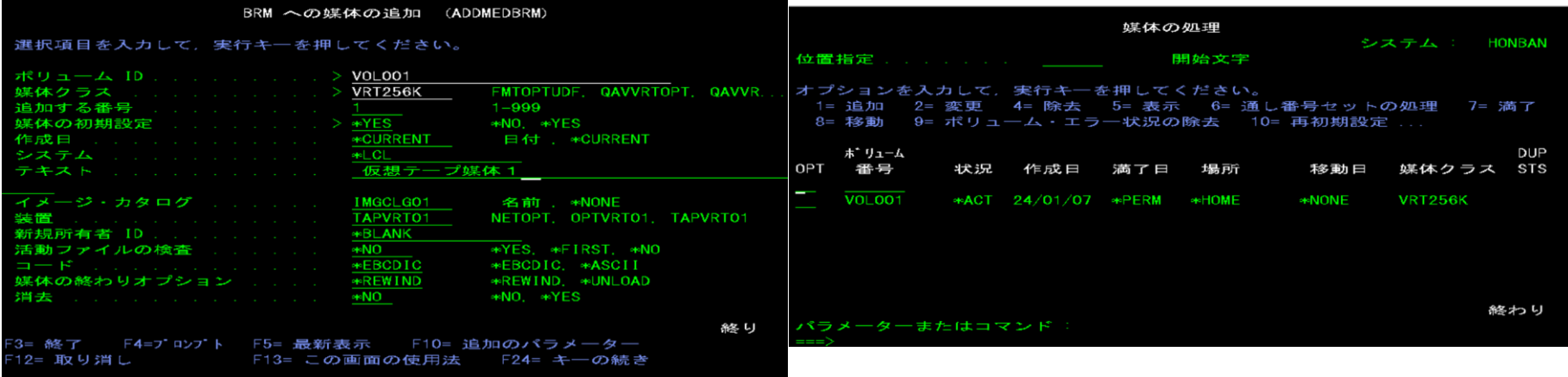

(2) BRMSの基本的な設定方法のご紹介

### ①媒体ポリシーの作成( 4/4 )

媒体ポリシー設定1. ここからは、媒体ポリシーを作成します。 まず、コマンド行より「WRKPCYBRM \*MED 」と 入力します。下記画面で、1(作成)ポリシー欄  $TTTCTT" \neq T+1$ 

媒体ポリシー設定2. 下記のように設定します。実行キーで媒体ポリシー の作成は完了です

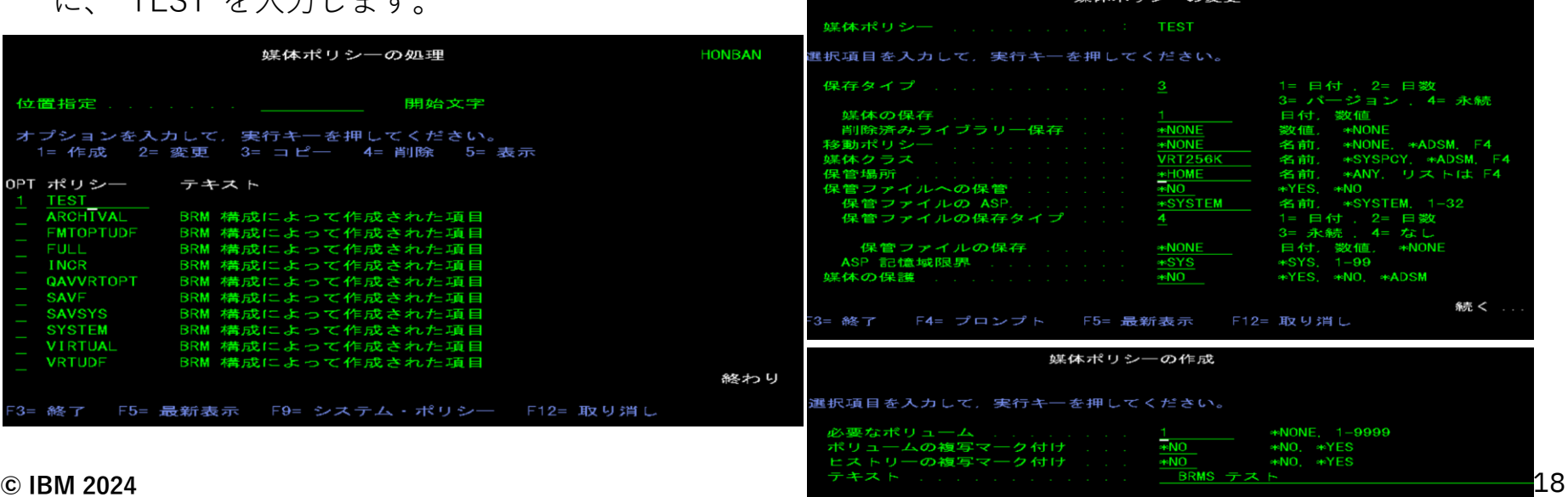

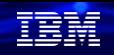

### 解説:

- ・標準の BRMS プロダクトは、事前定義された媒体ポリシーを提供しています
	- FULL 媒体ポリシーは、メディアを 35 日間保存するように BRMS に指示します。 このポリシーは、全バックアップの場合に使用できます。
	- INCR 媒体ポリシーは、メディアを 14 日間保存するように BRMS に指示します。 このポリシーは、増分バックアップの場合に使用できます。
	- SAVSYS 媒体ポリシーは、システム保管に使用されるメディアを 1725 日間 (5 年間) 保存するように BRMS に指示します。
	- SYSTEM 媒体ポリシーは、システム保管に使用されるメディアを 90 日間 (3 カ月) 保存するように BRMS に指示します。
	- SAVF 媒体ポリシーは、メディアの代わりに保管ファイルを使用し、 保管ファイルを 35 日間保存するように BRMS に指示します。
- ・上記以外の特定の目的のために独自の媒体ポリシーを作成できます。例では下記を指定します 保存タイプ:3 (3はバージョンで管理する方法です。) 媒体の保存:1 (上記で3を選択した場合は、バージョン管理になります。) 媒体クラス:VRT256K (仮想テープ装置の場合で35XXテープ互換です) 保管場所 :\*HOME (TAPVRT01を含みます) 必要なボリューム:1 (VOL001のみを使用します)

# (2) BRMSの基本的な設定方法のご紹介

### ②バックアップリストの作成

設定1.

BRMSで保管する対象を定義します。 コマンド行より、「WRKLBRM」と入力します。 下記のように、1(追加)、リスト名:TEST 使用:\*BKU タイプ:\*OBJ を入力して、実行キー

\*BKU+\*OBJの組み合わせで、ライブラリ-/オブ ジェクトのバックアップが定義できます。

#### 設定2.

下記のように設定して、ライブラリー:SAWADALIB の全オブジェクトを保管します。 実行キーで完了してください。

各項目には、総称名や、タイプの設定などが可能です。 \*INCは、左記のオブジェクトを含むという意味です。 \*EXCは、左記のオブジェクトを除外、になります。

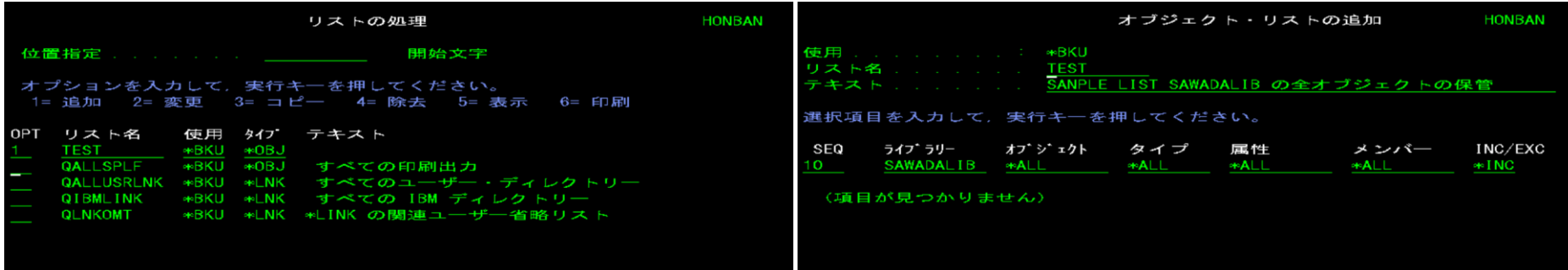

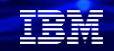

- ・バックアップ・リストは、バックアップ制御グループの処理のためにまとめられる項目から 構成されます
- ・作成できるバックアップ・リストには、次の 4 つのタイプがあります。
- ➢ フォルダー・リスト (\*FLR)
- ➢ オブジェクト・リスト (\*OBJ)
- ➢ スプール・ファイル・リスト (\*SPL)
- ➢ 統合ファイル・システム・オブジェクト (\*LNK)
- ・例では、ライブラリー(SAWADALIB)の全オブジェクトを保管するためのバックアップリスト(TEST)を作成 しました。

(2) BRMSの基本的な設定方法のご紹介

③バックアップ制御グループの作成 ( 1/5)

設定1.

ここからは、バックアップ制御グループを作成しま す。

コマンド行より、「WRKCTLGBRM」と入力します。 下記のように、オプションに、1(追加)、 制御グループ名:TEST を入力して、実行キー

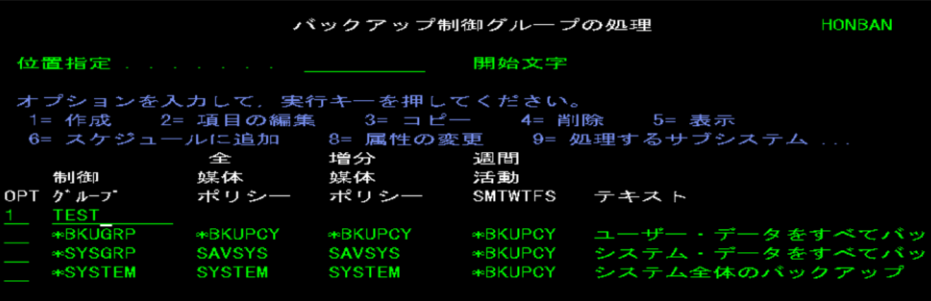

設定2.

下記のように設定します。

省略時の活動:FFFFFFF Fは週間でのフルバックアップ バックアップ項目:TEST (バックアップリストの指定) リストタイプ:\*OBJ ASP装置:\*SYSBAS

週間活動:\*DFTACT (\*DFTACTは省略時の活動) オブジェクト明細保存:\*YES

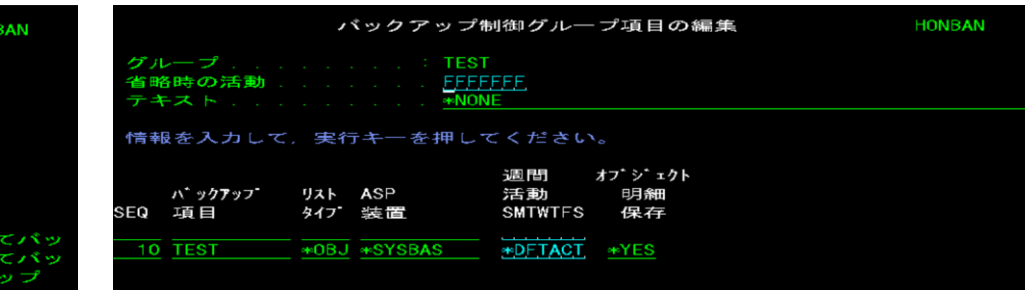

解説:

・バックアップ制御グループは、 BRMS 設定プロセスにおいて最も重要かつ役に立つ要素です

・システム全体のバックアップで重要な役割を 持つ、3つのデフォルトのバックアップ・グループ (\*SYSTEM、または \*SYSGRP および \*BKUGRP )を提供しています。これらを使用して最初のバックアップ を実行し、それ以後は、それらを変更することなく、必要に応じて使用することをお勧めしています。 さらに、 関連するデータ・タイプを効果的に制御するために、ユーザー独自の制御グループを作成することができます。

-制限状態でシステム全体のバックアップをとるために \*SYSTEM 制御グループを使用できます。

-制限状態でシステムの IBM 提供オブジェクト のみをバックアップするには、\*SYSGRP 制御グループを使用してください。 これらのオブジェクトには、ライセンス内部コード、ライブラリー QSYS 内の IBM i オブジェクト、 セキュリティーおよび構成 データ、IBM ライブラリー (主として Q ライブラリー)、および統合ファイル・システムに保管されている IBM ディレクトリー およびファイルがあります。

-すべてのユーザー・データの非制限状態バックアップを実行するには、\*BKUGRP 制御グループを使用してしてください。 ユーザー・データには、セキュリティーおよび構成データ、すべてのユーザー・ライブラリー、 フォルダーとドキュメント、 および統合ファイル・システムに保管されているユーザー・ディレクトリーとファイルがあります。

- ・例では独自の制御グループ(TEST)を作成しています。
	- 制御グループ(TEST)には下記の設定をしています。
		- -省略時の活動:FFFFFFF Fは週間でのフルバックアップを指定になります。(下記の週間活動を参照) -バックアップ項目:TEST
			- ②で作成したバックアップリストの指定です。ライブラリー名を直接指定することも可能です。
		- -リストタイプ:\*OBJ
		- -ASP装置:\*SYSBAS (\*SYSBASは、ASP1~32を含む)

#### -週間活動:\*DFTACT

このフィールドには、曜日の指定に使用できる 7 つの 1 文字フィールドがあります。 このフィールドにデフォルト 値 \*DFTACT を使用するか、 またはユーザー独自の週間活動スケジュールを設定することができます。 \*DFTACT は、すべての曜日における全保管 (FFFFFFF) を指定します。 ユーザーの業務要件をより満たすために、全保管 (F) と増分保管 (I) の日々の組み合わせ (例えば、IIFFIIF) を調整することもできます。

#### -オブジェクト明細保存:\*YES

- 制御グループ項目に関するヒストリー情報をオブジェクト・レベルで BRMS に保管させたいか否かを指定すること ができます。 何も指定しないと、デフォルトの \*ERR (エラー) が使用されます。 このフィールドの他の値は \*YES、 \*NO、\*OBJ、および \*MBR です。\*ERRは、エラー条件のために保管されなかったオブジェクトが識別されます。 \*YESは、バックアップ項目リスト中の項目のオブジェクト明細は保管されます。 詳細は下記を参照
	- <https://www.ibm.com/docs/ja/i/7.4?topic=groups-creating-control-group>

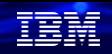

(2) BRMSの基本的な設定方法のご紹介

### ③バックアップ制御グループの作成 ( 2/5 )

設定3 .

下記でオブジェクト明細保存を\*YESにする

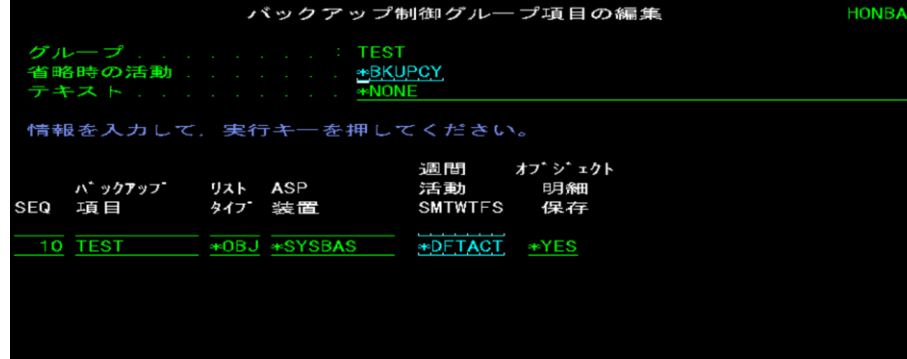

### 設定4. F3で下記画面で1(保管してセッションを終了) を選択

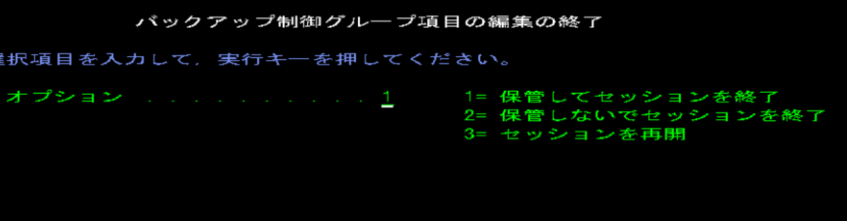

(2) BRMSの基本的な設定方法のご紹介

③バックアップ制御グループの作成 ( 3/5 )

設定5.

下記で先ほど作成した制御グループ:TESTを

8(属性の変更)を選択

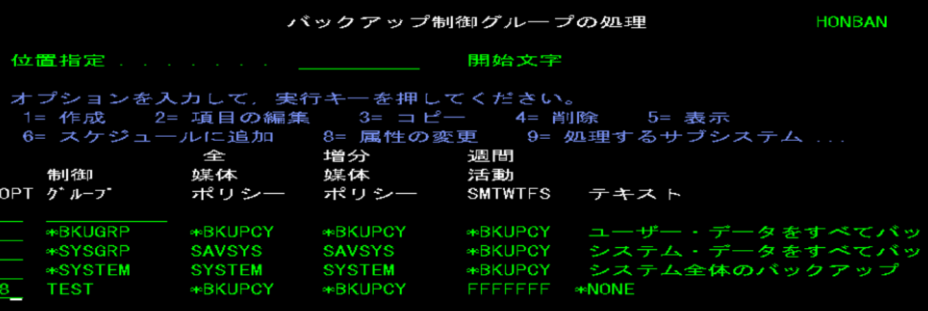

- 設定6.
- 下記の第一画面で 全バックアップ:TEST(媒体ポリシー名) 差分バックアップ:TEST(媒体ポリシー名) バックアップ装置:TAPVRT01 を選択し、 次ページを押す

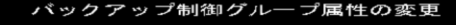

グループ

**詩報を入力して,実行キーを押してください。** 

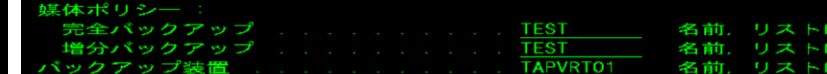

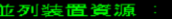

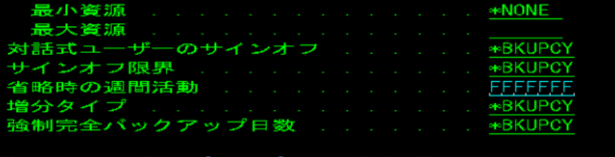

条売 <

**\*NONE, \*AVAIL** 

**\*NO. \*BKUPCY** ∗BKUPCY ∗BKUPCY

∞MIN

**\*AVAIL** 

≪⊪INCR  $0 - 365$ . \*NOMAX.

 $1 - 32.$ 

 $1 - 32.$ 

∗YFS

# (2) BRMSの基本的な設定方法のご紹介

### ③バックアップ制御グループの作成 ( 4/5)

設定6(続き)

アクセスパスの保管を\*YESに変更

し、実行キーで終了

設定7 .

バックアップのスケジュールをするには、 先ほど作成した制御グループ:TESTを 6(スケジュールに追加)を選択

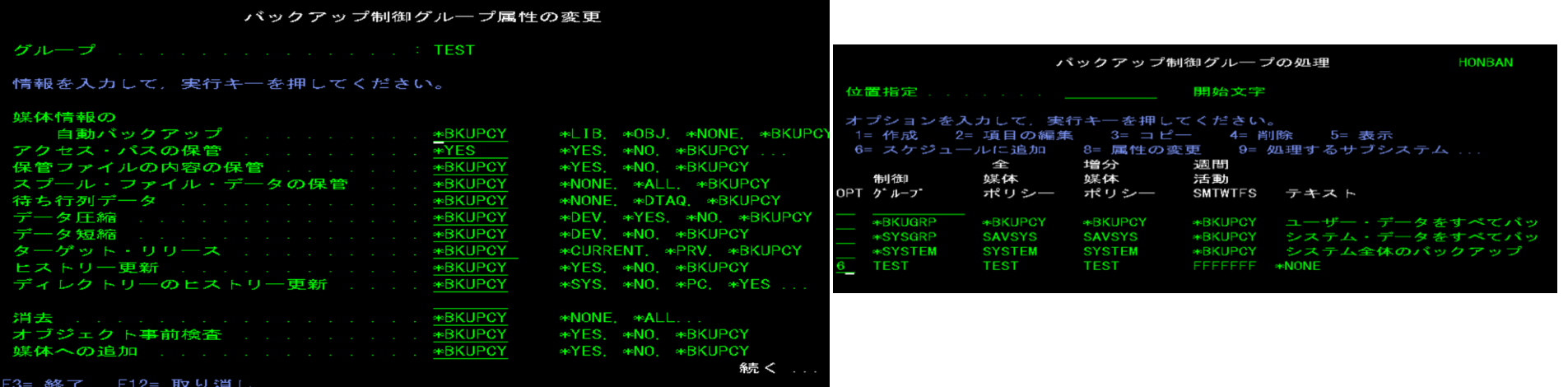

# (2) BRMSの基本的な設定方法のご紹介

③バックアップ制御グループの作成 ( 5/5 )

設定8 ジョブスケジューラーの項目に追加されます。 頻度:\*WEEKLY (毎週) スケジュール曜日:\*SUN(日曜日) スケジュール時刻:17:00 を選択し、実行キーで終了

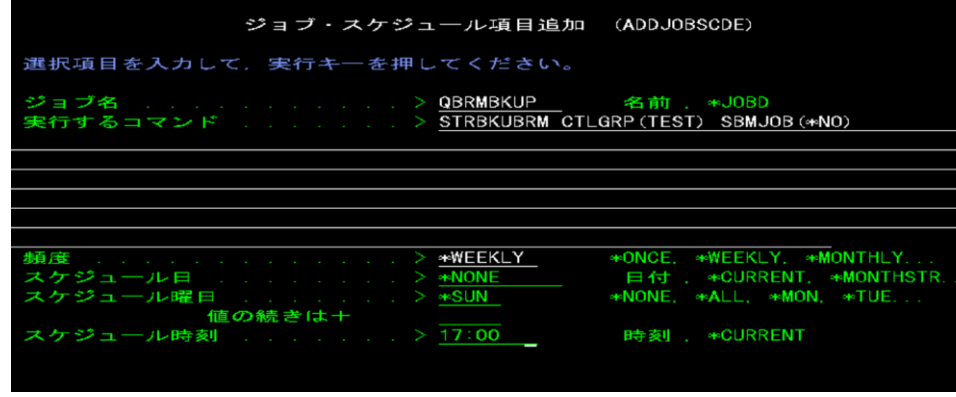

設定9 .

スケジュールなしで、直接バックアップを実行 するコマンドは下記になります。

### STRBKUBRM CTLGRP(TEST) SBMJOB(\*NO)

#### バックアップが成功したかどうかは、 DSPLOGBRMコマンドで下記を表示。

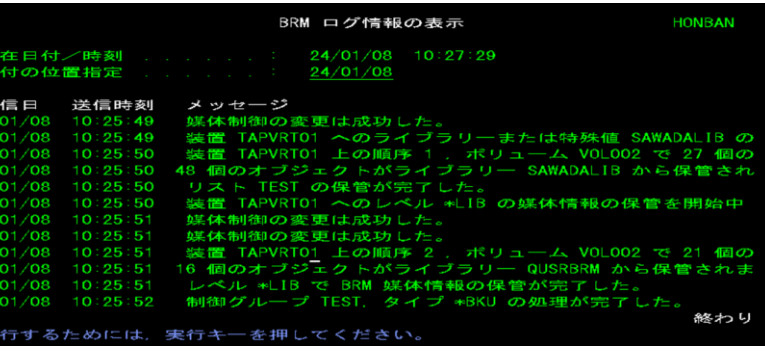

# (3) オブジェクトの復元手順

オブジェクトの復元は、BRMSの媒体情報を使って、回復のメニューから 復元します。

手順1.

先ほど保管した、SAWADALBのオブジェクト (AAAAPGM)を復元してみましょう。 まず、コマンド行より、「GO BRMRCYOPT 」と 入力し、回復メニューを表示します。 オプション6(保管済みオブジェクトの処理)を 選択し、実行キー

手順2. オブジェクト:AAAAPGM ライブラリー:SAWADALIB を入力して、実行キー

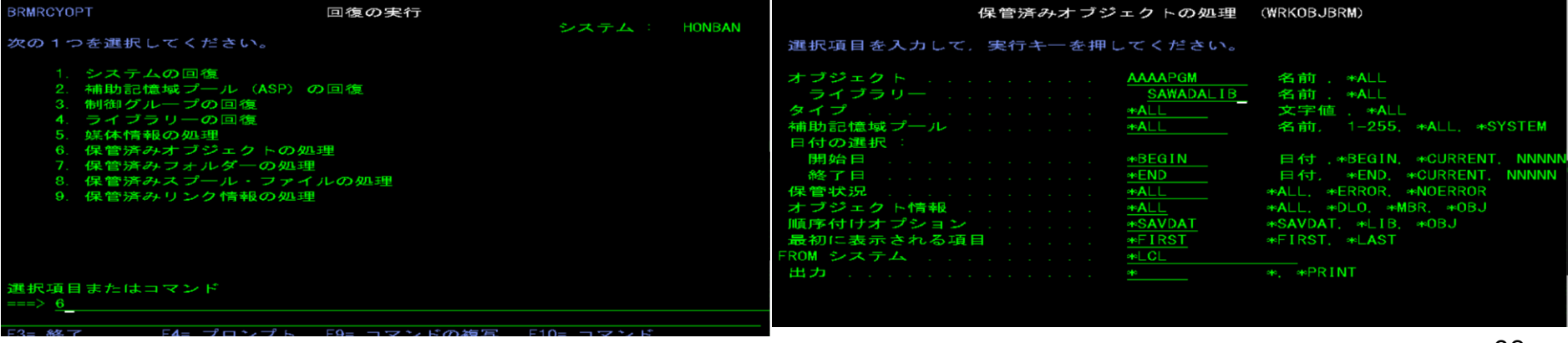

IEM

# (3) オブジェクトの復元手順

#### 手順3.

保管済みオブジェクトの処理画面に、一覧が表示さ れます。

オプションに7 (オブジェクトの復元)を入力して 実行キー

#### 手順4.

回復項目の選択画面が表示されます。 オプションには、1がデフォルトで入力されています。 このまま実行キー

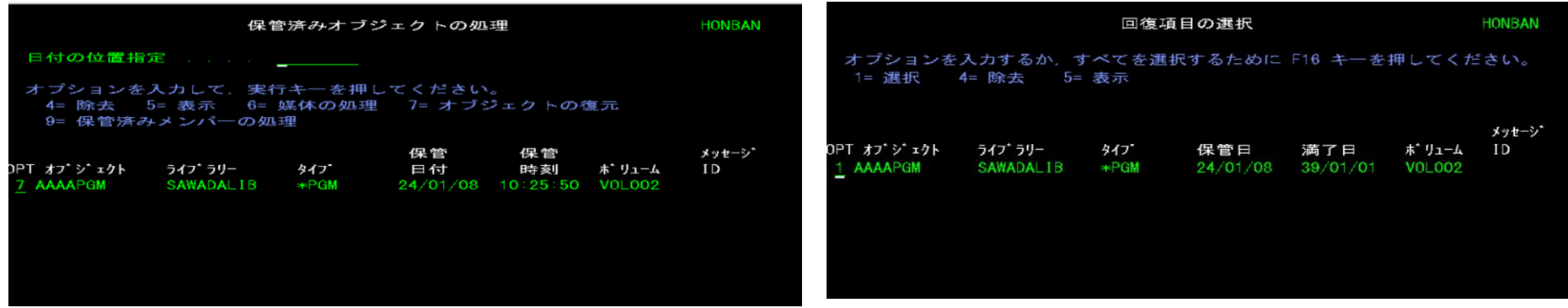

# (3) オブジェクトの復元手順

#### 手順5.

#### 下記のように、メッセージが表示され、復元されました。

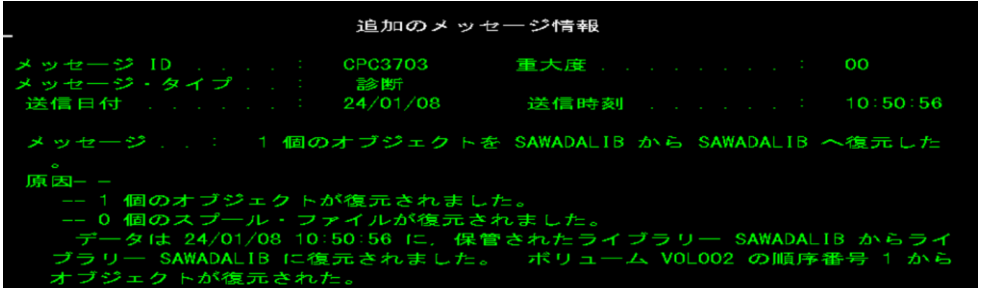

### TEM

# (4) テープ媒体使用状況の確認 テープ媒体の管理はBRMSを経由して行います。

#### 手順.

コマンド行より、WRKMEDBRMを入力します。 媒体の処理画面が表示され、 BRMSに登録されているボリューム媒体の一覧が 表示されます。

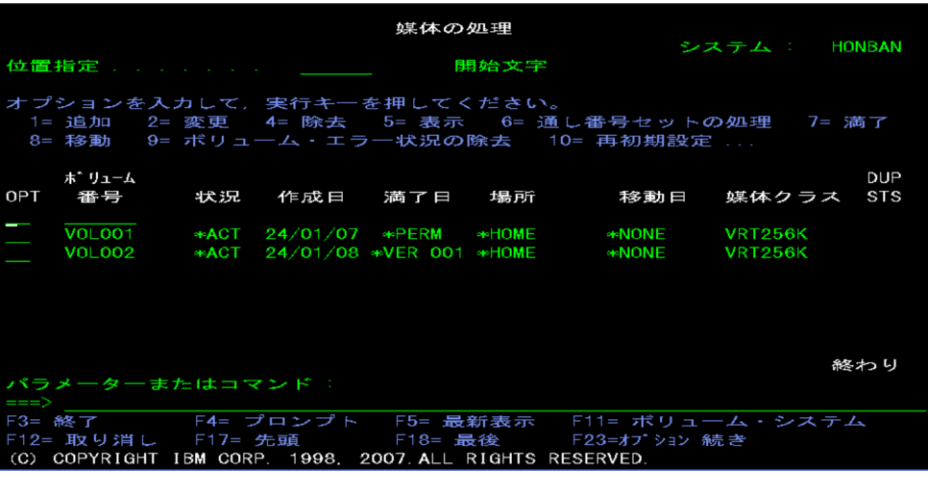

説明:

満了日が\*PERMになっているテープ媒体が 使用可能なテープになります。

オプション7(満了)を選択して、実行すると 満了になり、ブランクテープとして使用できます。

#### **© IBM 2024**

- ・事前に、「媒体の追加 (Add Media)」ウィザードを使用し、媒体を BRMS に追加し、 その媒体を使用できる ように準備します。
	- 仮想テープ装置の媒体(イメージ)の追加の場合は、下記のコマンドを実施後に、WRKMEDBRMのオプション1(追加) を実施してください。

ADDIMGCLGE IMGCLG(IMGCLG01) FROMFILE(\*NEW) TOFILE(VOL003) IMGCLGIDX(\*AVAIL) IMGSIZ(1000000) TEXT('イメージカタログ項目') VOLTYP(\*SL) DENSITY(\*VRT256K)

・密度や容量などの同様の特性を基にして媒体をグループ化した媒体プールを作成することもできます。 時間とともに、媒体の項目の多くが有効期限が切れていて、アクティブな項目がほんの少しになったりします。 このような媒体の再利用は、 アクティブな項目を、その他のアクティブな項目がある別の媒体に移動させるこ とによって、行うことができます。

詳細は下記を参照

[https://www.ibm.com/docs/ja/i/7.5?topic=ssw\\_ibm\\_i\\_75/rzai8/rzai8mediaoverview.html](https://www.ibm.com/docs/ja/i/7.5?topic=ssw_ibm_i_75/rzai8/rzai8mediaoverview.html)

# 3. 仮想テープ装置のご紹介

この章では、2章で利用した、仮想テープ装置について簡単に解説します。

# (1)概要

- ✓ IBM i 5.4からのOS標準機能
- ✓ IBM i ローカルのディスクに媒体のイメージを保持する
- ✔ 仮想的なテープ装置に、保管・復元が可能
- ✓ ユーザーは、物理的な媒体として認識
- ✓ PowerVSでも仮想テープ装置は利用できます。
	- ➢ 仮想ボリュームは、IFS上のストリームファイルになる
	- ➢ 媒体イメージを物理テープに複製可能
	- ➢ 媒体イメージをリモート・システムや、外部ディスクに、ネットワーク転送可能

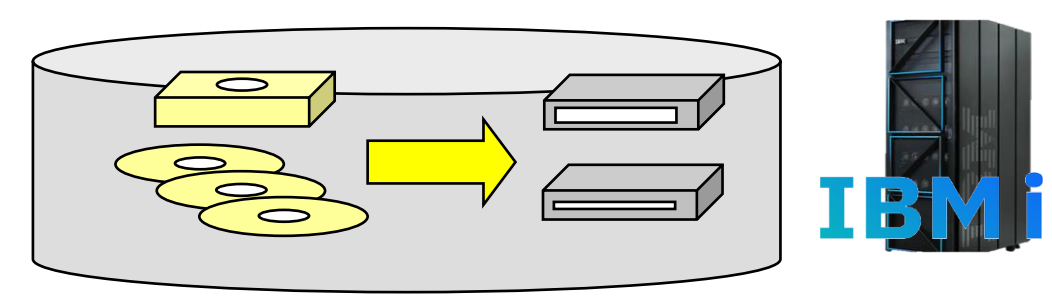

TEM

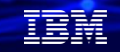

- ・仮想テープ装置は、仮想光ディスクと同様に、ディスク上に媒体のイメージを 保持しておき、物理テープとほぼ同等の操作が可能です。
- ・仮想テープ装置にマウントされるイメージは、イメージカタログを使用します。
- ・仮想テープのイメージは、IFSのストリームファイルとして配置されます。
- ・仮想ボリュームは、iASP上に配置することも可能です。

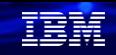

# 3. 仮想テープ装置のご紹介

# (2) 仮想テープの仕組み

✔ 仮想テープ装置 ・仮想テープ装置記述を使用 ・イメージカタログをロードして使用 ✓ イメージ・カタログ ・複数のイメージカタログの入るオブジェクト ・IFSのディレクトリーと関連づける ✔ イメージ・カタログ項目 ・媒体カートリッジのイメージ(実態はIFSのストリームファイル) 8 7 6 5 4 3 2 1 2<br>イメージ・カタログ (3) イメージ・カタログ・項目 仮想テープ装置 Disk STMF STMF STMF 保管 STMF **/**復元**/**表示 操作  $\bigoplus$ 

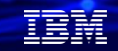

- ✓ イメージ・カタログとは、仮想テープの媒体(イメージ)を保持するカタログです。 イメージ・カタログ上に、仮想テープの媒体(イメージ)をロードすることで、 仮想テープから使用することが可能になります。
- ✔ イメージ・カタログにロードする媒体(イメージ)をイメージ・カタログ項目と呼びます
- ✓ 1イメージは1TBまでサポートされていますが、ボリュームが最後に達した時に 追加ボリュームを使用できます。
- ✔ 書き込み保護の設定が可能です。

TRM

# 3. 仮想テープ装置のご紹介

(3)仮想テープの利点

- ✔ 確実なバックアップ運用の実現
	- ・装置エラーや、媒体エラーなし
	- ・物理テープ媒体の装填作業なし
- ✔ 柔軟なバックアップ運用
	- ・必要時点で、物理テープへコピー
	- ・別マシンや、外部ディスクへネットワーク転送可能
- ✔ ディスク構成によっては、テープ装置より高速
- ・内蔵NVMeディスクだとかなり高速に保管できます。LTO7と比較しても高速です。 ✔ 保管ファイル (SAVF)の制限の解消
	- ・複数ライブラリーの保管が可能。
	- ・SAVSYSコマンドのサポート
	- ・並列保管サポート
	- ・サイズの制限がない

(仮想テープの1メージは1TBだが、追加のイメージで無制限)

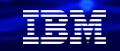

- ・仮想テープではSAVSTGイメージ以外の保管復元コマンドをサポート BRMSと組み合わせて、不在時のSAVSYS保管も可能です。
- ・DUPTAP, DUPMEDBRMコマンドを使用して、物理テープにコピー可能 夜間バックアップは、仮想テープを利用して、次の日に物理テープにコピーするなどの 使用方法が考えられます。

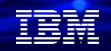

# 3. 仮想テープ装置のご紹介

(4) 仮想テープの考慮点

- ✔ 媒体イメージを保持するディスク容量が ・フルバックアップとることを考慮すると本番領域の2倍のディスク容量が必要
- ✔ システム部分は、物理テープへの複製が必要 ・D域IPLは不可
- ✓ 高速化が必要な場合、ASPを分ける構成を推奨
- ✓ 物理テープへの複製の場合は、テープ密度を合致する必要あり
- ✓ 媒体イメージを保管する場合には、イメージカタログをオフにする

 $\bullet$ 

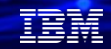

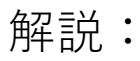

- ・保管ファイルと同様に、ディスク上にデータを保管する必要があるため、ASPの空き容量が 必要になります。
- ・仮想テープにSAVSYSを保管することは可能ですが、仮想テープからD域IPLはできません。 D域IPLをするインストールなどで利用するためには、媒体イメージを物理テープへ コピーする必要があります。
- ・媒体のテープイメージの作成時に、テープ密度を指定しますが、この密度は、 イメージカタログエントリーを作成時に、DUPDAPする物理テープと合わせる必要が あります。35XXテープ装置の場合は、\*VRT256Kにします。
- ・イメージカタログが作動可能状況にある場合には、媒体イメージを保管できません。

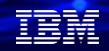

# 3. 仮想テープ装置のご紹介

(4) 仮想テープの作成と準備 仮想テープを作成する手順は下記になります。

- 1. 仮想テープ装置の作成 CRTDEVTAP DEVD(TAPVRT01) RSRCNAME(\*VRT) ASSIGN(\*YES) TEXT('仮想テープ装置')
- 2. イメージカタログの作成 CRTIMGCLG IMGCLG(IMGCLG01) DIR('/IMGCLG01') TYPE(\*TAP) CRTDIR(\*YES) TEXT( '仮想テープイメージカタログ')
- 3. 仮想テープイメージの作成 ADDIMGCLGE IMGCLG(IMGCLG01) FROMFILE(\*NEW) TOFILE(VOL001) IMGCLGIDX(\*AVAIL) IMGSIZ(1000000) TEXT('イメージカタログ項目') VOLTYP(\*SL) DENSITY(\*VRT256K)
- 4. テープ装置をオンに構成変更

VRYCFG CFGOBJ(TAPVRT01) CFGTYPE(\*DEV) STATUS(\*ON)

5. イメージカタログを仮想テープ装置にロードする

LODIMGCLG IMGCLG(IMGCLG01) DEV(TAPVRT01) OPTION(\*LOAD) WRTPTC(\*DFT)

仮想テープ装置の準備は以上になります。

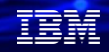

# 3. 仮想テープ装置のご紹介

(5)仮想テープの使用 ( 1/3 )

✓ 仮想テープを使用する手順は下記になります。

①仮想テープの状況を確認する。 WRKIMGCLG IMGCLG(IMGCLG01) TYPE(\*TAP) OPTに"12"(項目の処理)を入力して 項目(媒体イメージ)の確認を行う

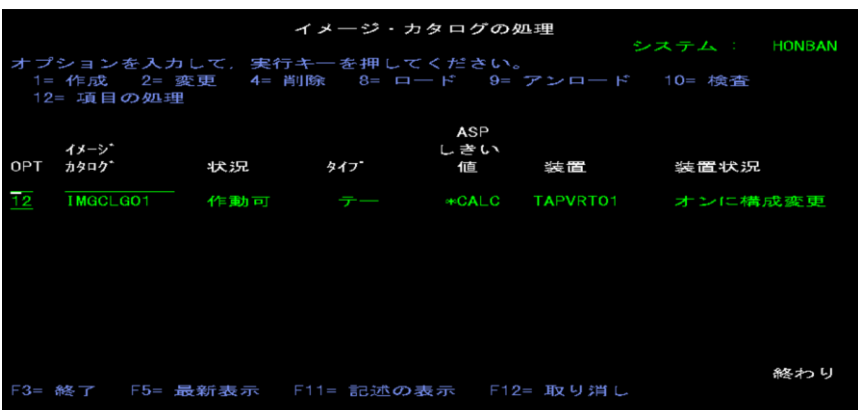

#### ②テープの初期化を行う 下記の画面で10(初期化)を入力する。

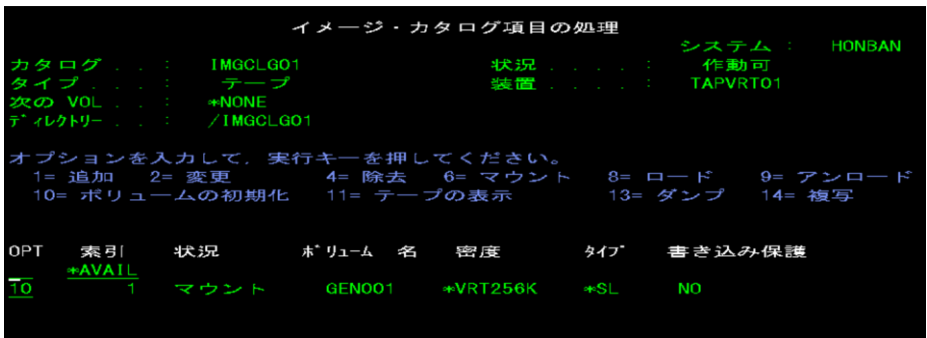

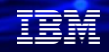

# 3. 仮想テープ装置のご紹介

(5)仮想テープの使用 ( 2/3 )

✔ 仮想テープを使用する手順は下記になります。

③仮想テープの媒体の初期化 新しいボリュームIDをVOL001にして活動ファイルの検査を \*NOにして実行キー

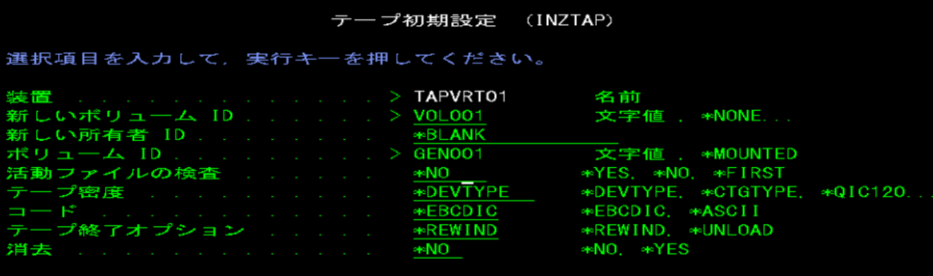

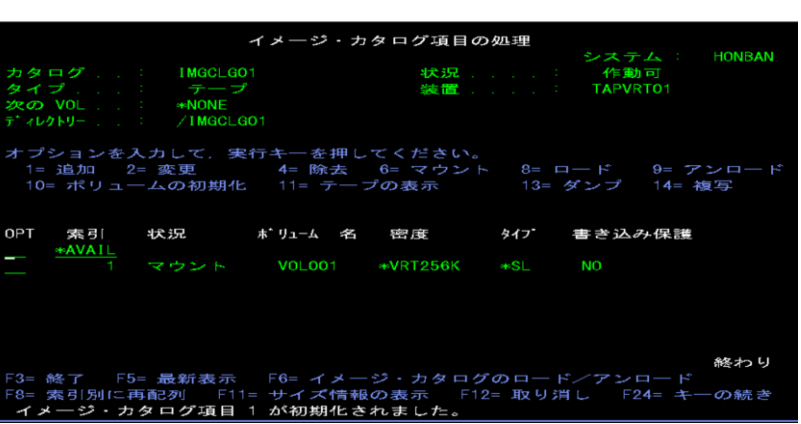

④テープの初期化が完了しました。

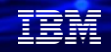

# 3. 仮想テープ装置のご紹介

(5)仮想テープの使用 ( 3/3 )

✓ 仮想テープを使用する手順は下記になります。

⑤通常のライブラリー保管を実行します。 SAVLIB LIB(SAWADALIB) DEV(TAPVRT01) SAVLIBコマンドで、通常のテープと同様に取得できました。

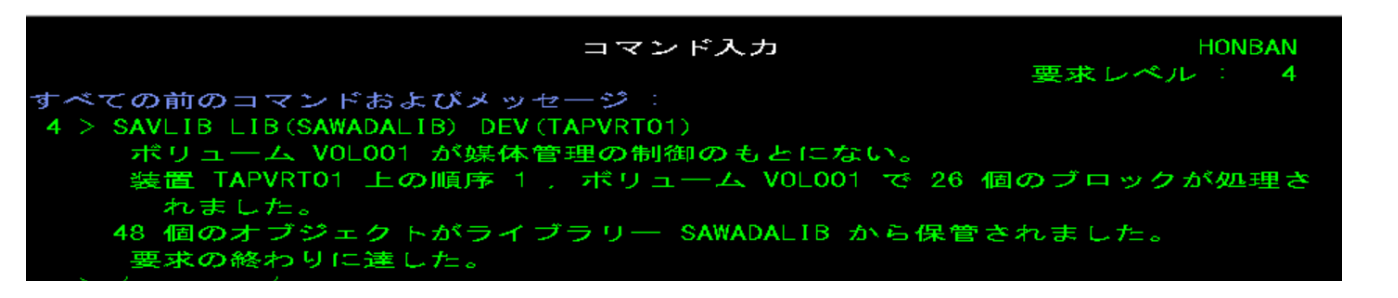

# **4. 補足情報**

(1) IBM i 7.5 BRMSのマニュアル <https://www.ibm.com/docs/ja/i/7.5?topic=recovery-backup-media-services-brms>

(2) PowerVS IBM i 日記(18): Cloud Storage Solutions for i と BRMS で IBM Cloud Object Storage にバックアップ (自動移動編) PowerVSにおける、ICOSとBRMSとの組み合わせバックアップ設定の紹介ページ <https://qiita.com/6onoda/items/89ae721720bf95454dae>

(3) Power Virtual Serverの構築 ~オンプレミスIBM iのリフトアップ事例より PowerVSでのICOSバックアップの実際例の紹介ページ [https://www.imagazine.co.jp/powervs\\_imbi-liftup/](https://www.imagazine.co.jp/powervs_imbi-liftup/)

(4)仮想テープ装置の作成と使い方 <https://qiita.com/koga39chan/items/73dc0a2771125e43983f>

# **IBM i 関連情報**

IBM i ポータル・サイト <https://ibm.biz/ibmijapan>

i Magazine (IBM i 専門誌。春夏秋冬の年4回発刊) <https://www.imagazine.co.jp/IBMi/>

IBM i World 2023 オンデマンド・セミナー <https://ibm.biz/ibmiworld2023>

IBM i World 2022 オンデマンド・セミナー <https://video.ibm.com/recorded/132423205>

月イチIBM Power情報セミナー「IBM Power Salon」 <https://ibm.biz/power-salon>

IBM i 関連セミナー・イベント <https://ibm.biz/powerevents-j>

IBM i Club (日本のIBM i ユーザー様のコミュニティー) <https://ibm.biz/ibmiclubjapan>

IBM i 研修サービス (i-ラーニング社提供) <https://www.i-learning.jp/service/it/iseries.html>

**© IBM 2024** IBM Power Systems Virtual Server 情報 <https://ibm.biz/pvsjapan>

IBM i 情報サイト iWorld <https://ibm.biz/iworldweb>

IBM i サポートロードマップ [https://public.dhe.ibm.com/systems/support/planning/transf](https://public.dhe.ibm.com/systems/support/planning/transfer/IBM.i.Support.Roadmap.pdf) [er/IBM.i.Support.Roadmap.pdf](https://public.dhe.ibm.com/systems/support/planning/transfer/IBM.i.Support.Roadmap.pdf)

IBM i 7.5 技術資料 <https://www.ibm.com/docs/ja/i/7.5>

IBM Power ソフトウェアのダウンロードサイト (ESS) <https://ibm.biz/powerdownload>

Fix Central (HW・SWのFix情報提供) <https://www.ibm.com/support/fixcentral/> IBM My Notifications (IBM IDの登録 [無償] が必要) 「IBM i」「9009-41G」などPTF情報の必要な製品を選択して登 録できます。 <https://www.ibm.com/support/mynotifications> IBM i 各バージョンのライフサイクル <https://www.ibm.com/support/pages/release-life-cycle> IBM i 以外のSWのライフサイクル (個別検索) <https://www.ibm.com/support/pages/lifecycle/>

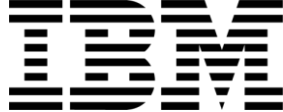

在開

ワークショップ、セッション、および資料は、IBMによって準備され、IBM独自の見解を反映したものです。それらは情報提供の目的のみで提供されており、いかなる 読者に対しても法律的またはその他の指導や助言を意図したものではなく、またそのような結果を生むものでもありません。本資料に含まれている情報については、完 全性と正確性を期するよう努力しましたが、「現状のまま」提供され、明示または暗示にかかわらずいかなる保証も伴わないものとします。本資料またはその他の資料 の使用によって、あるいはその他の関連によって、いかなる損害が生じた場合も、IBMは責任を負わないものとします。 本資料に含まれている内容は、IBMまたはその サプライヤーやライセンス交付者からいかなる保証または表明を引きだすことを意図したものでも、IBMソフトウェアの使用を規定する適用ライセンス契約の条項を変 更することを意図したものでもなく、またそのような結果を生むものでもありません。 本資料でIBM製品、プログラム、またはサービスに言及していても、IBMが営業活動を行っているすべての国でそれらが使用可能であることを暗示するものではありま せん。本資料で言及している製品リリース日付や製品機能は、市場機会またはその他の要因に基づいてIBM独自の決定権をもっていつでも変更できるものとし、いかな る方法においても将来の製品または機能が使用可能になると確約することを意図したものではありません。本資料に含まれている内容は、読者が開始する活動によって 特定の販売、売上高の向上、またはその他の結果が生じると述べる、または暗示することを意図したものでも、またそのような結果を生むものでもありません。パ

フォーマンスは、管理された環境において標準的なIBMベンチマークを使用した測定と予測に基づいています。ユーザーが経験する実際のスループットやパフォーマン スは、ユーザーのジョブ・ストリームにおけるマルチプログラミングの量、入出力構成、ストレージ構成、および処理されるワークロードなどの考慮事項を含む、数多 くの要因に応じて変化します。したがって、個々のユーザーがここで述べられているものと同様の結果を得られると確約するものではありません。

記述されているすべてのお客様事例は、それらのお客様がどのようにIBM製品を使用したか、またそれらのお客様が達成した結果の実例として示されたものです。実際 の環境コストおよびパフォーマンス特性は、お客様ごとに異なる場合があります。

IBM、IBM ロゴ、ibm.com、Db2、Rational、Power、POWER8、 POWER9、AIXは、世界の多くの国で登録されたInternational Business Machines Corporationの商 標です。

他の製品名およびサービス名等は、それぞれIBMまたは各社の商標である場合があります。 現時点での IBM の商標リストについては、[www.ibm.com/legal/copytrade.shtml](http://www.ibm.com/legal/copytrade.shtml) をご覧ください。

インテル, Intel, Intelロゴ, Intel Inside, Intel Insideロゴ, Centrino, Intel Centrinoロゴ, Celeron, Xeon, Intel SpeedStep, Itanium, およびPentium は Intel Corporationま たは子会社の米国およびその他の国における商標または登録商標です。

Linuxは、Linus Torvaldsの米国およびその他の国における登録商標です。

Microsoft, Windows, Windows NT および Windowsロゴは Microsoft Corporationの米国およびその他の国における商標です。

ITILはAXELOS Limitedの登録商標です。

UNIXはThe Open Groupの米国およびその他の国における登録商標です。

JavaおよびすべてのJava関連の商標およびロゴは Oracleやその関連会社の米国およびその他の国における商標または登録商標です。